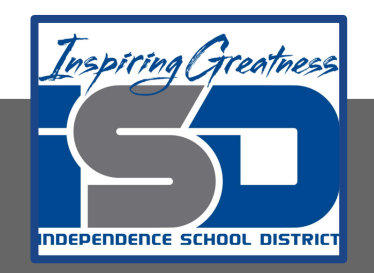

# **Automation & Robotics Virtual Learning** 7th & 8th Virtual Robots **Vex VR - STEM LAB Coding a Vex Robot**

**May 14, 2020** 

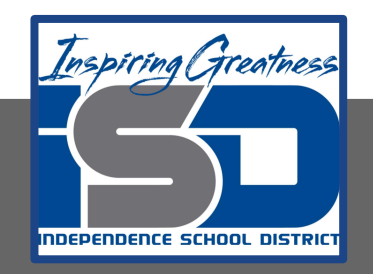

## PLTW: Automation & Robotics Lesson: May 14, 2020

## **Objective/Learning Target:** Learn & practice Movement & Sensors in VEXcode VR

# Warm-up

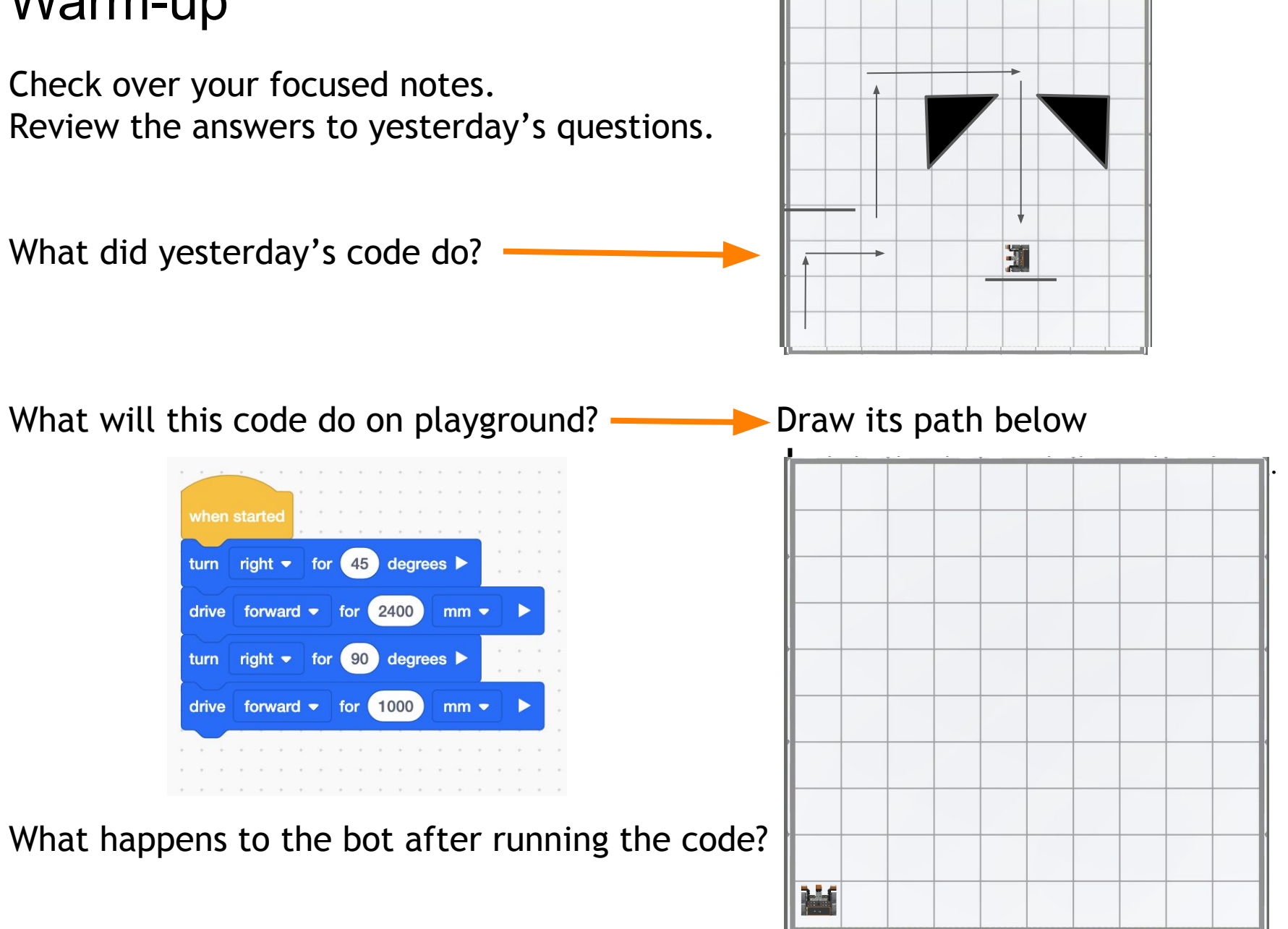

### **Lesson/Background:**

**Remember your Virtual Bot can...** Navigate, use sensors to solve maze and a Pen that can be coded for creative drawing.

Make sure you have your navigation blocks knowledge!

**With each lesson you will learn more about how to code your VEX VR bot.** 

#### **For today's lessons you will need:**

Your focused notes and a new one if the other one is full **--->** [HERE](#page-7-0) Go to [VEXcode VR](https://vr.vex.com)

Type in the code from the warm up. Were you correct in the path you drew on the Warm up slide? Record your success or correction you needed to make on your focused notes.

Add any new commands, tips or ideas you have from today's work.

NOW Let's have a ROBOT DANCE PARTY!

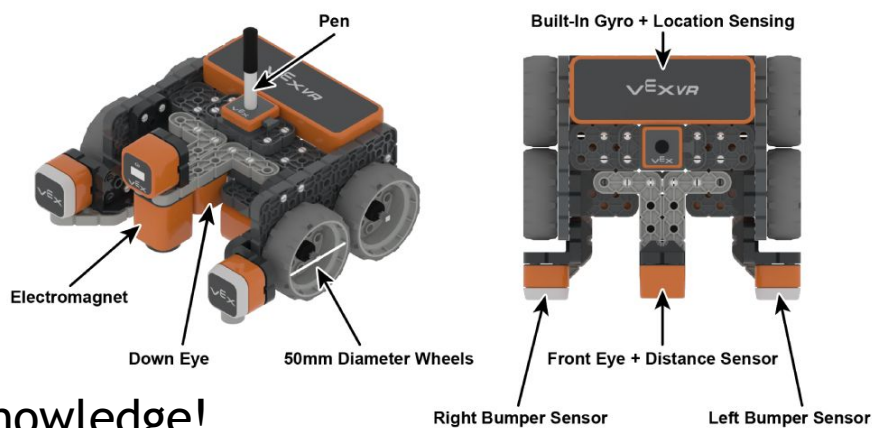

### **Practice/Challenge:**

Answer ALL questions below in your focused notes. Question on the left, answers on the right.

# **Movement**

## Robot Dance Party

**Playground: Grid Map Challenges:** 

Level 1: Program the VR Robot to turn, move forward, move backward, and spin. Play a song from your music collection, and have the VR Robot dance along. **Level 2:** Program the VR Robot to do the following dance. Include a pause between each dance move. Try your dance in real life as the VR Robot runs the project! Spin 3 Times.

> **Step to the Right. Step to the Left. Freestyle! (add 2 additional moves of your choice)**

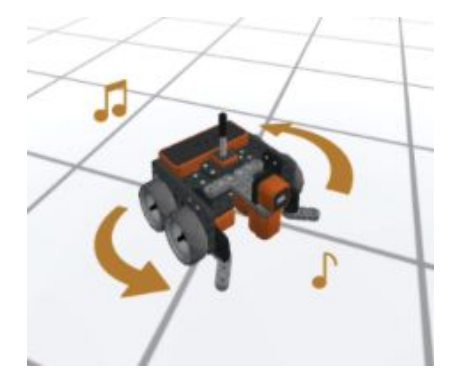

**Level 3:** Program a dance routine for your VR Robot. Include at least 3 turns and 3 drive commands. Use loops to repeat a section of the dance. Play a song from your music collection and have your VR Robot dance along with the music.

*Helpful Hints:*

Use the Turn for block from the Drivetrain category to program large and small turns. Use the Repeat block from the Control category to loop, or repeat **a sequence.** 

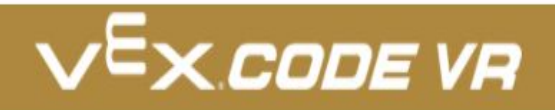

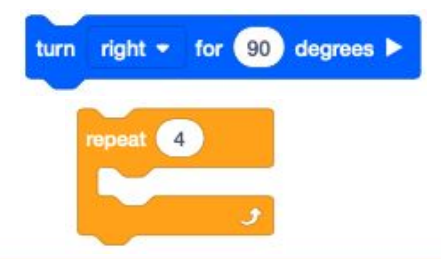

### **Practice/Challenge:**

Answer ALL questions below in your focused notes. Question on the left, answers on the right.

## **Sensors**

## Draw a Triangle with Gyro

#### **Playground: Art Canvas**

#### **Challenge:**

- **Level 1: Use the Gyro Sensor and the Pen to draw a triangle.**
- **Level 2:** Use the Gyro Sensor and the Pen to draw a right triangle (one angle of the triangle must be 90°).
- **Level 3:** Use the Gyro Sensor and the Pen to draw a right triangle (one angle of the triangle must be 90° with a secondary angle at 60°).

#### **Helpful Hints:**

Use the Set drive heading block from the Drivetrain category to turn the VR Robot to the correct direction.

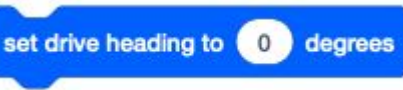

Use the Set Pen position block from the Looks category to program the VR Robot to draw.

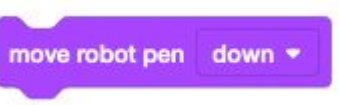

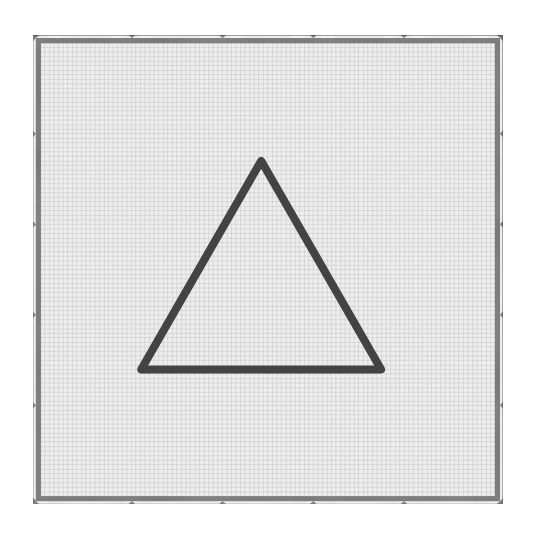

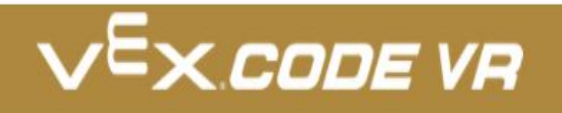

#### **Assessment:**

**Save and download the 2 programs you make today and share them with me. I would love to see your progress.**

**Don't know how to name, save or download your files?** 

**While in VexCode VR - go to tutorials --->**

**At the top row of tutorials, the last one is How to Name & Save**

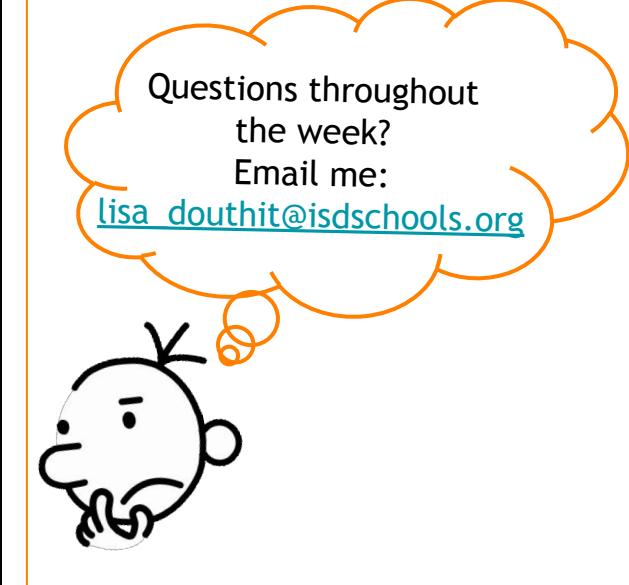

### **Extend Your Learning:**

Robots can do way more than dance and have fun. [Check out Boston Dynamic's SPOT](https://www.bostondynamics.com/spot)

You may have seen Security Bots like these in Movies or on TV but they are REAL and sometimes kind of scary!

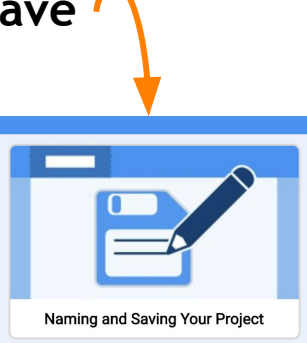

**TUTORIALS** 

<span id="page-7-0"></span>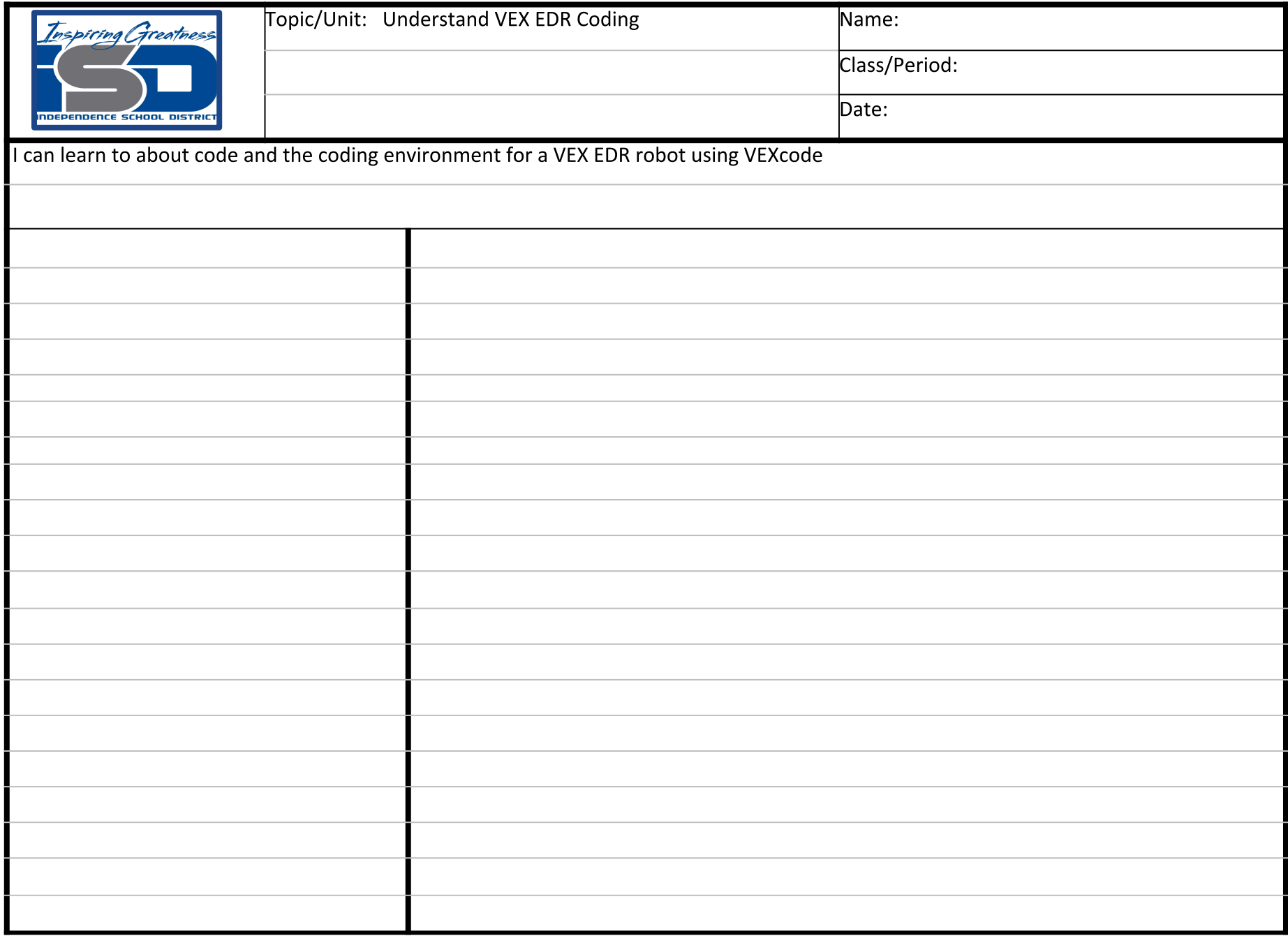

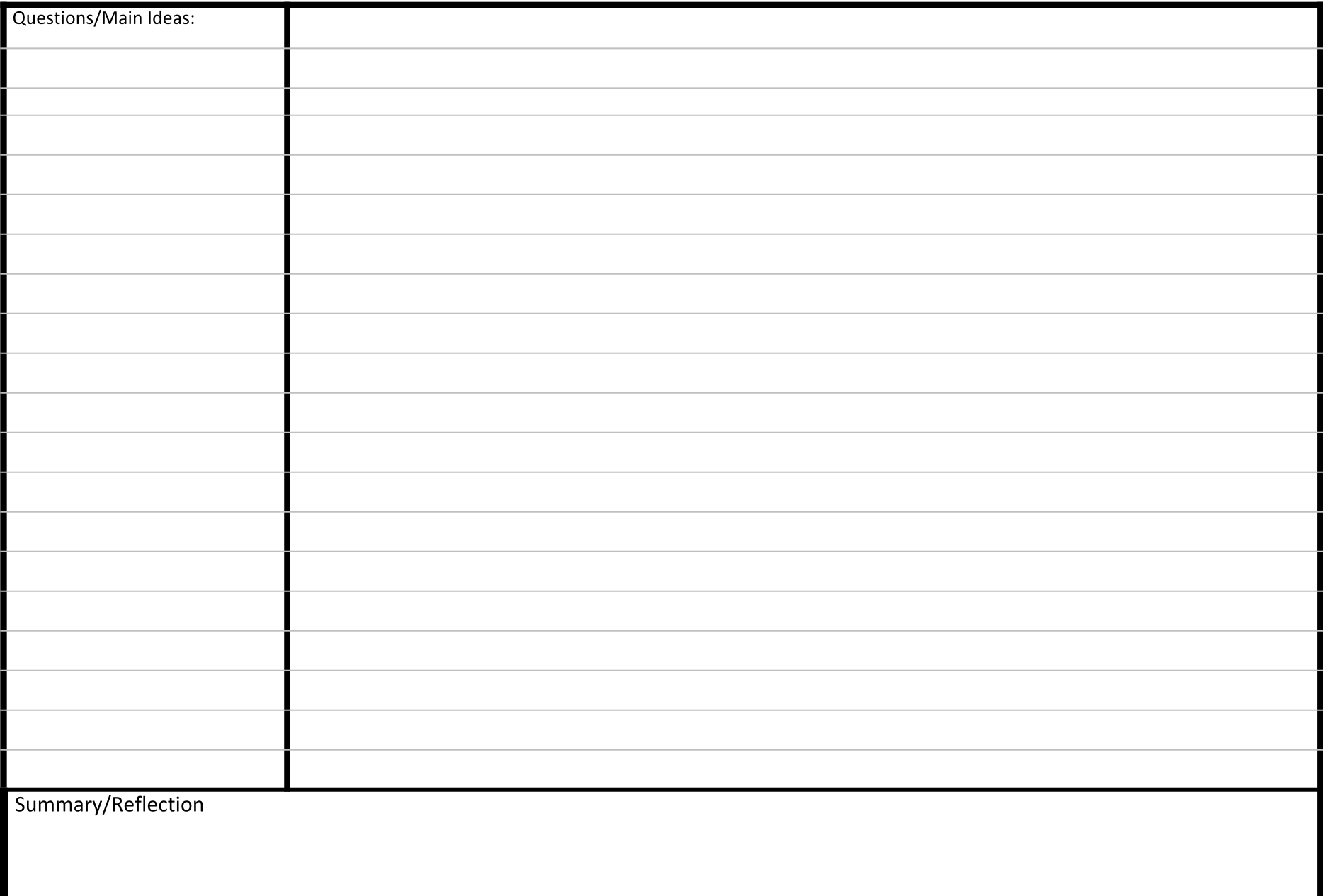